# MODEL-55

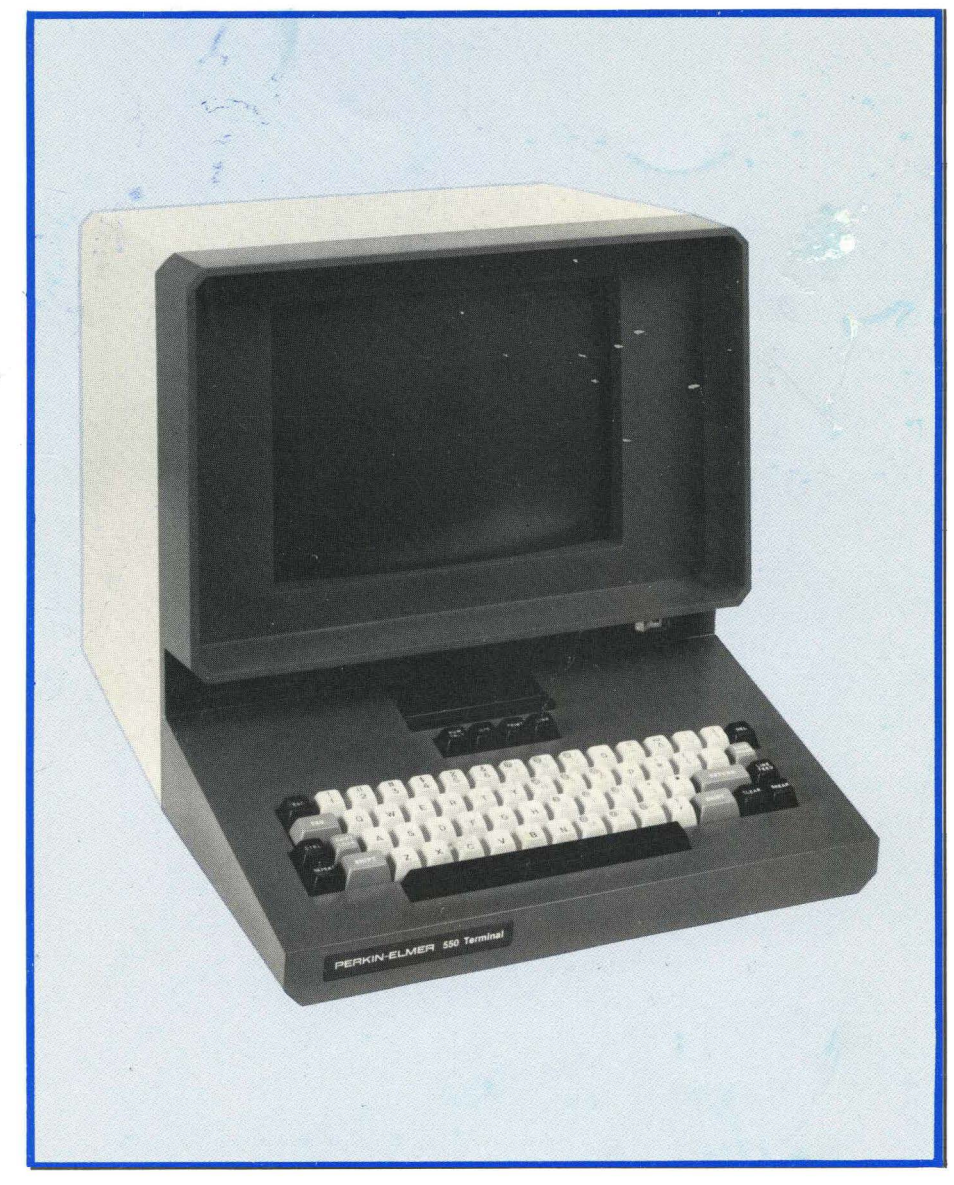

**USER'S**  MANUAL

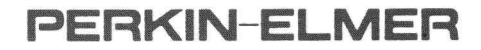

**Terminals Division**  Randolph Park West Route 10 and Emery Avenue Randolph, New Jersey 07801

# **MODEL 550 USER'S MANUAL**

Publication 59300-0042-00 September 1978

This manual contains user information on the Model 550 CRT terminal. Its contents are proprietary and may not be reproduced, in whole or in part, without written authorization of the PERKIN-ELMER Terminals Division.

# **TABLE OF CONTENTS**

 $\hat{\mathcal{L}}$ 

 $\bar{t}$ 

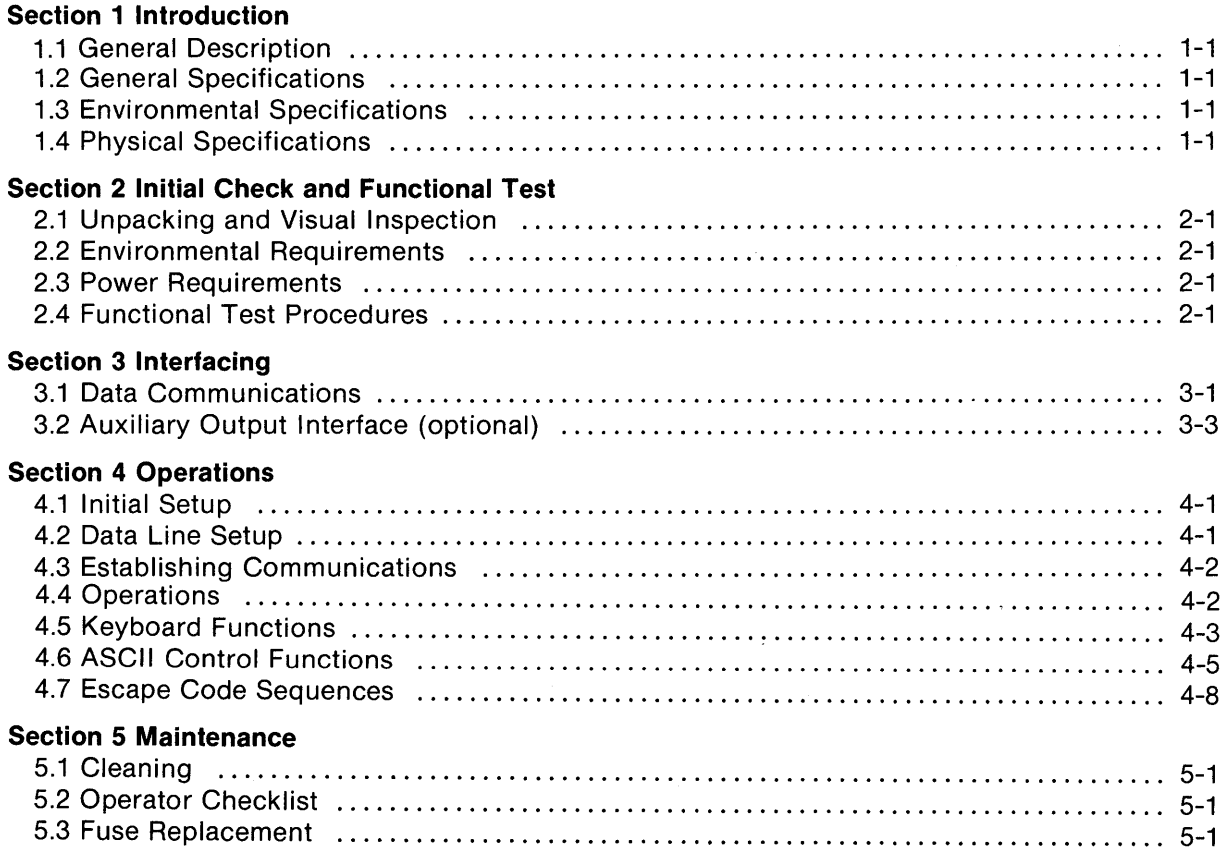

## **Figures**

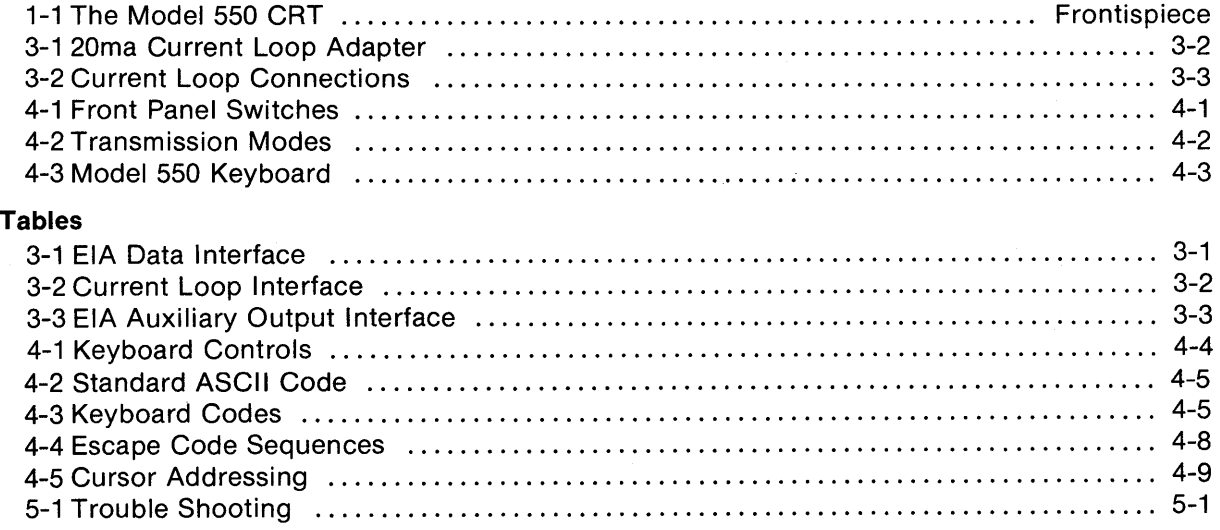

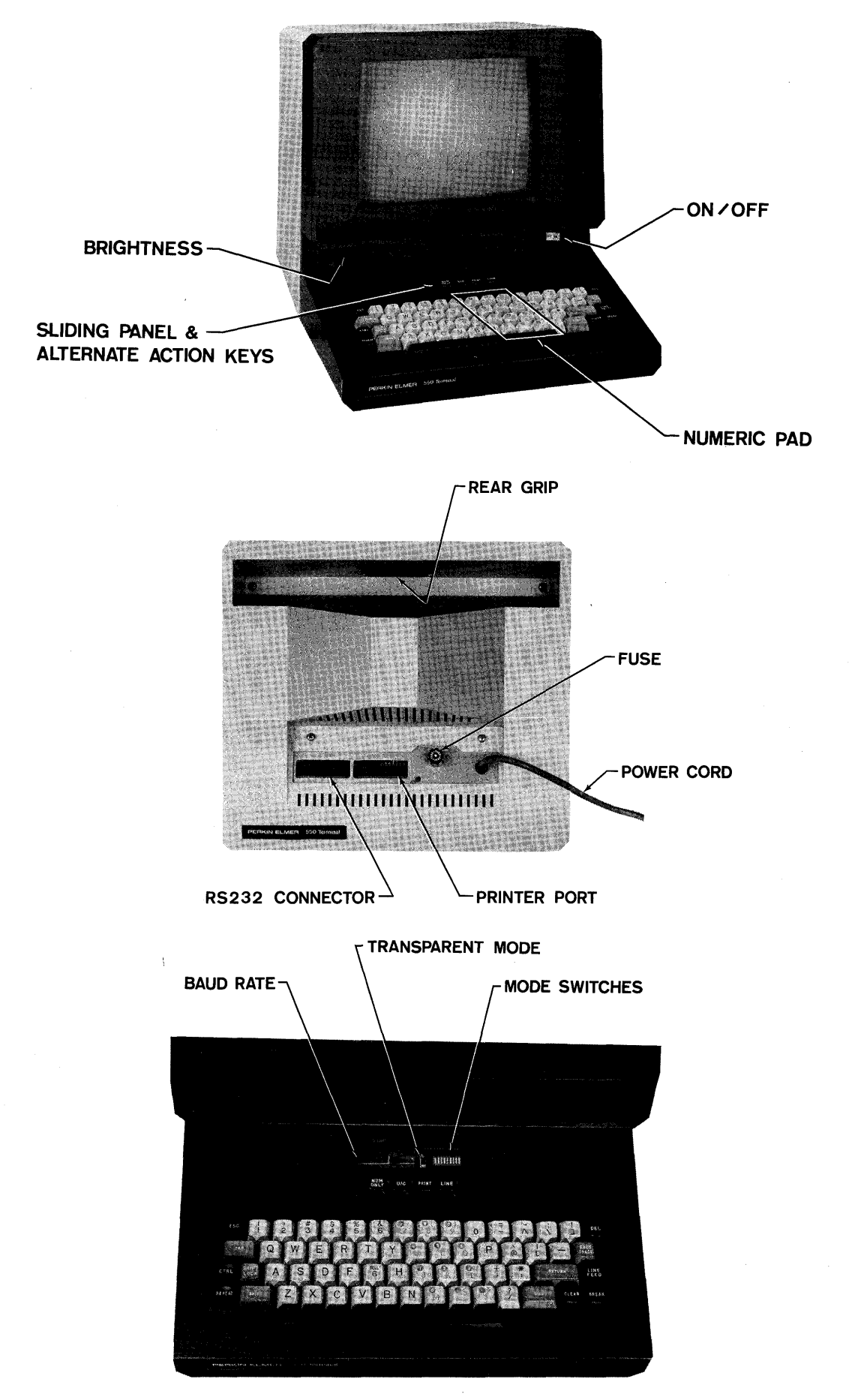

Figure 1-1 Model 550 CRT

# **Section 1 INTRODUCTION**

### **1.1 GENERAL DESCRIPTION**

The PERKIN-ELMER Model 550 terminal is a low-cost, interactive teletypewriter replacement, one of a family of PERKIN-ELMER CRT computer terminals. See Figure 1-1.

The hardware for the Model 550 is assembled from basic building blocks designed around a proprietary LSI CRT controller chip.

### **1.2 GENERAL SPECIFICATIONS**

The basic unit operates on 115V, 60Hz for the domestic market with 100V/115V/230V, 50/60Hz available for the international market. Communications are performed in a serial, asynchronous mode using the EIA RS232C/CCITT V.24 interface or an optional 20ma current loop. Data transmission rate, parity selection, stop bit, and half and full duplex transmission modes are switch selectable. Factory installed options are described under appropriate headings.

### **1.3 ENVIRONMENTAL SPECIFICATIONS**

The terminal operates through an ambient temperature range of  $0^{\circ}$ C to 40°C with a maximum relative humidity of 80% (non-condensing). When not in operation, it will withstand temperatures ranging from  $-40^{\circ}$ C to  $+65^{\circ}$ C with a maximum relative humidity of 95% (non-condensing).

### **1.4 PHYSICAL SPECIFICATIONS**

The Model 550 measures 14 inches high, 15 inches wide, and 19 inches deep: It weighs 30 pounds and has an off-white exterior with charcoal grey front. The standard keyboard contains highlighted control keys which facilitate high-speed operations.

### **Screen Format**

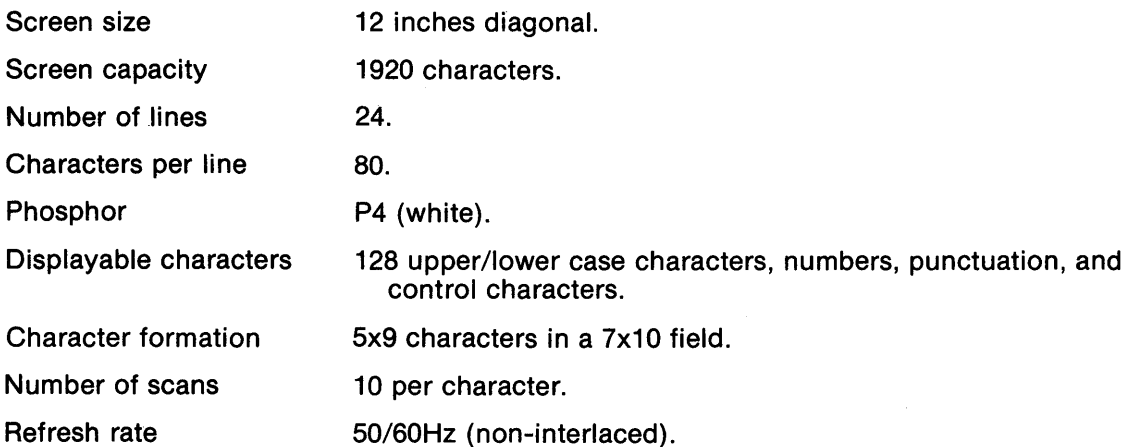

\*35.5 x 38.1 x 48.3 cm; 13.6 Kg

# **Keyboard**

 $\hat{\mathcal{A}}$ 

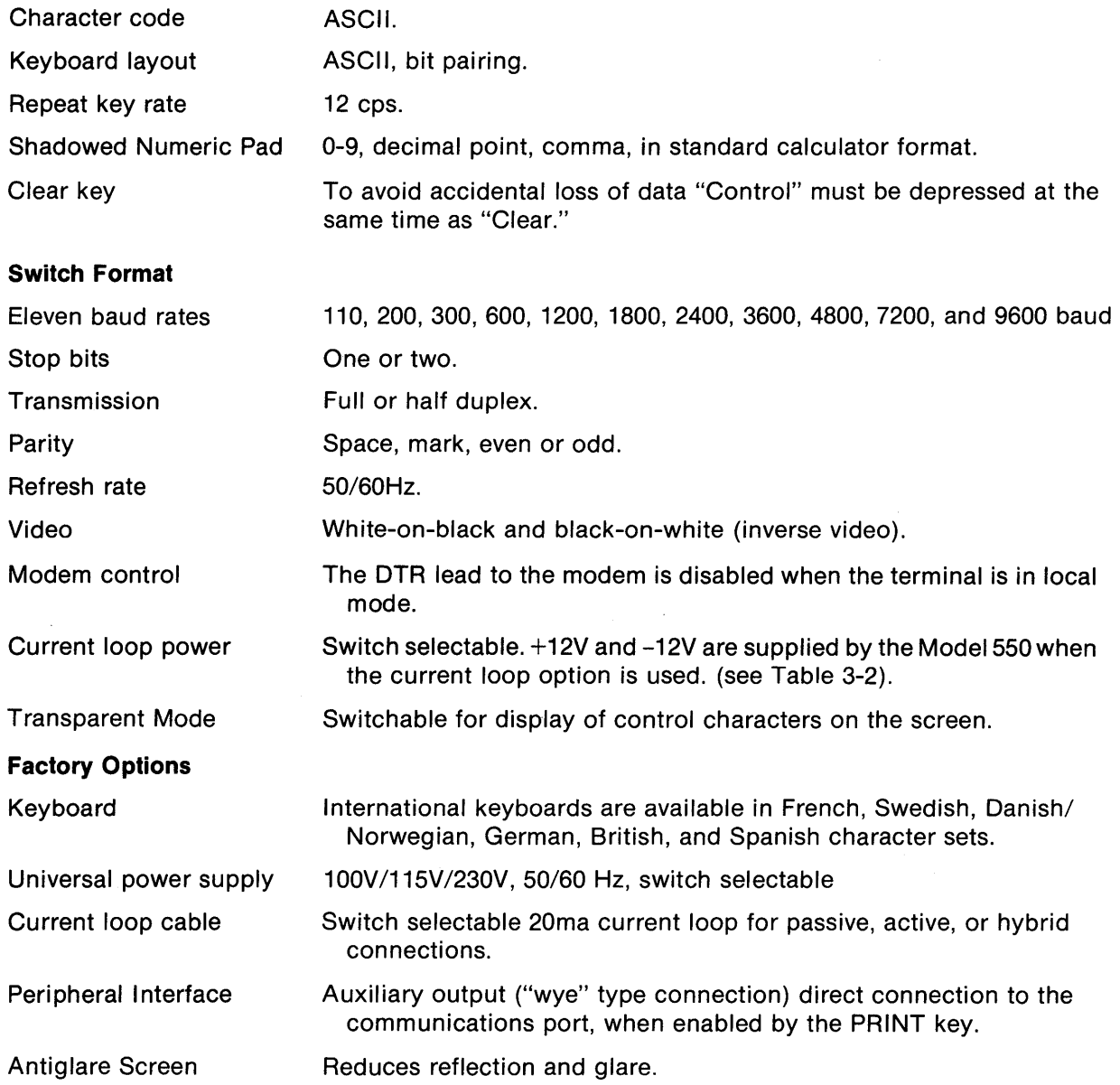

J.

l,

# **Section 2 INITIAL CHECKOUT AND FUNCTIONAL TEST**

### **2.1 UNPACKING AND VISUAL INSPECTION**

All Model 550 terminals are thoroughly inspected at the factory for loose or missing hardware, scratches and dents. After taking the terminal out of its box, inspect for any damage incurred during shipment. Refer to the shipping papers to verify the presence of options.

If the shipping carton shows external damage and the unit does not perform properly, file a claim with the shipping firm immediately and notify the PERKIN-ELMER Customer Service Department. PERKIN-ELMER Technical Support Representatives and Customer Engineers are available to provide consultation and assistance on request. A list of PERKIN-ELMER Sales and Service offices is given at the end of this manual.

Retain packing material and container for any future repacking and shipment. Improper repacking will void the warranty.

### 2.2 **ENVIRONMENTAL REQUIREMENTS**

See the detailed environmental requirements in Section 1.3.

The Model 550 terminal operates reliably in a typical office environment. Uncomfortably high temperature coupled with low humidity may cause high voltage static discharges which can impair performance. This evaluation should be made when selecting an installation site. Place the Model 550 on a typewriter stand, low desk, or any other surface normally provided for office typewriters.

### 2.3 **POWER REQUIREMENTS**

Proper power source and grounding are essential to optimum performance. Standard models are equipped for 115V,  $\pm$ 10%. Wire a utility outlet directly to the main power panel for a "clean" power source. Ensure that this line is free of other equipment, such as copying machines, calculators, electric typewriters, etc. These create electrical noise which may be transmitted through power lines and, under certain conditions, cause a malfunction. The ground wire between the terminal power connector and the main power panel ground must be uninterrupted.

### **2.4 FUNCTIONAL TEST PROCEDURES**

To test all functions of the Model 550 prior to operations, proceed as follows:

- 1. Set the power switch ON, allowing 30 seconds for the CRT to warm up. The power switch is on the right, above the key board.
- 2. Release the line key so that the terminal is in the local mode. The line key is on the keyboard, above the alphanumeric keys.
- 3. Adjust the brightness of the display by adjusting the control dial. It is left, above the keyboard.
- 4. Set the duplex switch to half duplex operation. The duplex switch is mode switch 8, under the sliding panel. Refer to page 4-1 for the location of this and other mode switches.
- 5. Depress each alphanumeric key in upper and lower case. Verify that the display is accurate.
- 6. Home the cursor by depressing the ESC and then upper case H keys.
- 7. Depress ESC and CTRL keys at the same time. The screen should fill with a scrolling display of 95 characters plus the nondisplay character, DEL.
- 8. To terminate the scrolling display of the self-test, depress DEL and CTRL at the same time.
- 9. Familiarize yourself with the function keys by reading Section 4, Operations. Using the Keyboard Control and Keyboard Code tables (Tables 4-1 and 4-3), verify that all keys work as stated.

A final test may be performed with the Model 550 on-line in the full duplex mode if the host processor can be programmed to be in the ECHOPLEX mode. Repeat the above test at the desired baud rate to verify that the data line is operational. (Refer to Section 4 Operations, for initial setup of the terminal.)

 $\mathbf{Q}$ 

### Section 3 INTERFACING

### 3.1 DATA COMMUNICATIONS

The terminal transmits ASCII coded data in an asynchronous format. See Table 4-2. Each character is preceded by a start bit and followed by one or two stop bits. The terminal has an EAi RS232C interface and (when ordered), an optional 20ma current loop adapter. Those EIA signals which apply to this class of terminal (asynchronous data communications) are assigned to pins in accordance with EIA Specification RS232C for interfacing data communication equipment. Both the standard EIA circuit name and the circuit name used in Europe (CCITT V.24) are shown in Table 3-1, EIA Data Interface.

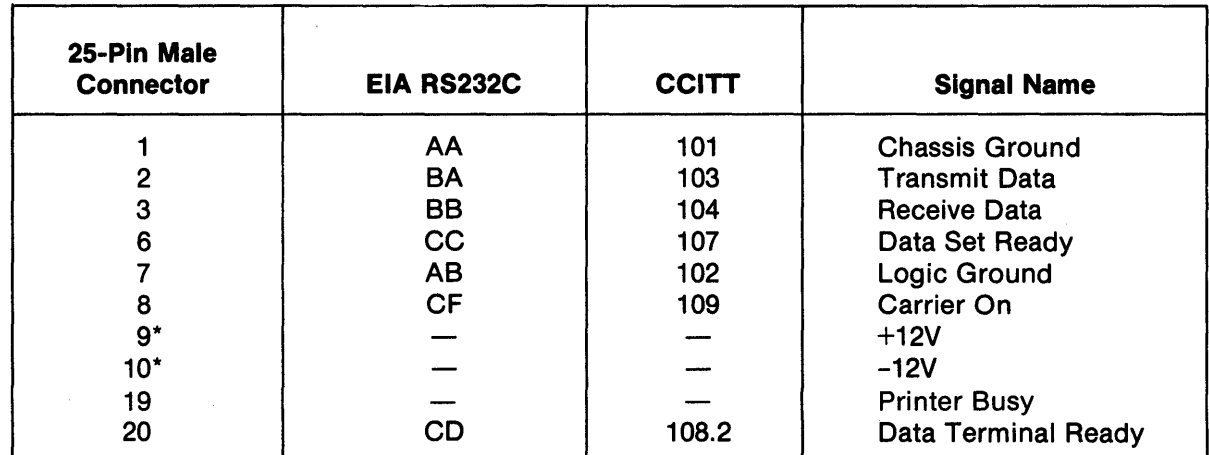

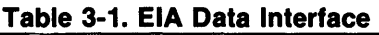

\*Used on terminals with current loop option (switch selectable  $-$  See Figure 4-1).

### The EIA Data Interface

Not all signals at this interface are required for most applications. Signal descriptions are arranged from most used to least used.

Pin  $1 - AA$  Chassis Ground, and Pin  $7 - AB$  Logic Ground, should be carried in a cable to a device such as a modem which is wired according to RS232C. These signals are tied internally.

The "primary channel" data lines, Pin 2 - BA Transmit Data, and Pin 3 - BB Received Data, are the lines on which data go to and from the terminal.

The signals, Pin 6- CC Data Set Ready, and Pin 8- CF Carrier On, are not used by the Model 550.

When mode switch 9 is OFF, the line key, on the keyboard, controls Data Terminal Ready. When the terminal is on-line, Data Terminal Ready is high. If the terminal is switched to local (off-line), Data Terminal Ready is switched low. When Switch 9 is ON, Data Terminal Ready is held at a constant high.

If an auxiliary output interface is used, then when the printer generates a busy signal on pin 5 of its auxiliary port, the signal is sent to the host on pin 19 of the EIA Data Interface.

### **The Current Loop Interface (optional)**

The current loop cable converter board forms an integral part of the cable. The board converts the RS232C signals into 20ma current loop levels. The signals generated by the interface are listed in Table 3-2.

| <b>Signal</b><br><b>Name</b> | 15-Pin Male<br>Connector |
|------------------------------|--------------------------|
| Logic ground                 | 15                       |
| TDU*                         |                          |
| Receive $(+)$                |                          |
| Receive $(-)$                | 12                       |
| Send $(+)$                   |                          |
| Send $(-)$                   | 10                       |
| Chassis ground               |                          |
|                              |                          |

**Table 3-2. Current Loop Interface** 

The current loop interface uses optoisolators and can operate at any speed up to 9600 baud, depending on line length and type.

Two techniques for using the current loop are:

- 1. The terminal supplies the 20ma current for the loop (active).
- 2. The user's device supplies the 20ma current for the loop (passive).

Frequently, a hybrid of the two is used, e.g., the user provides the 20ma to the terminal but expects "contact closure" outputs from the terminal. (Most teletypewriters accept a loop current and provide "contact closure" outputs.) The adapter box on the optional current loop cable permits the setting of switches (Passive/Active) on both the send and receive current loops. See Figure 3-1.

**Figure 3-1. 20ma Current Loop Adapter** 

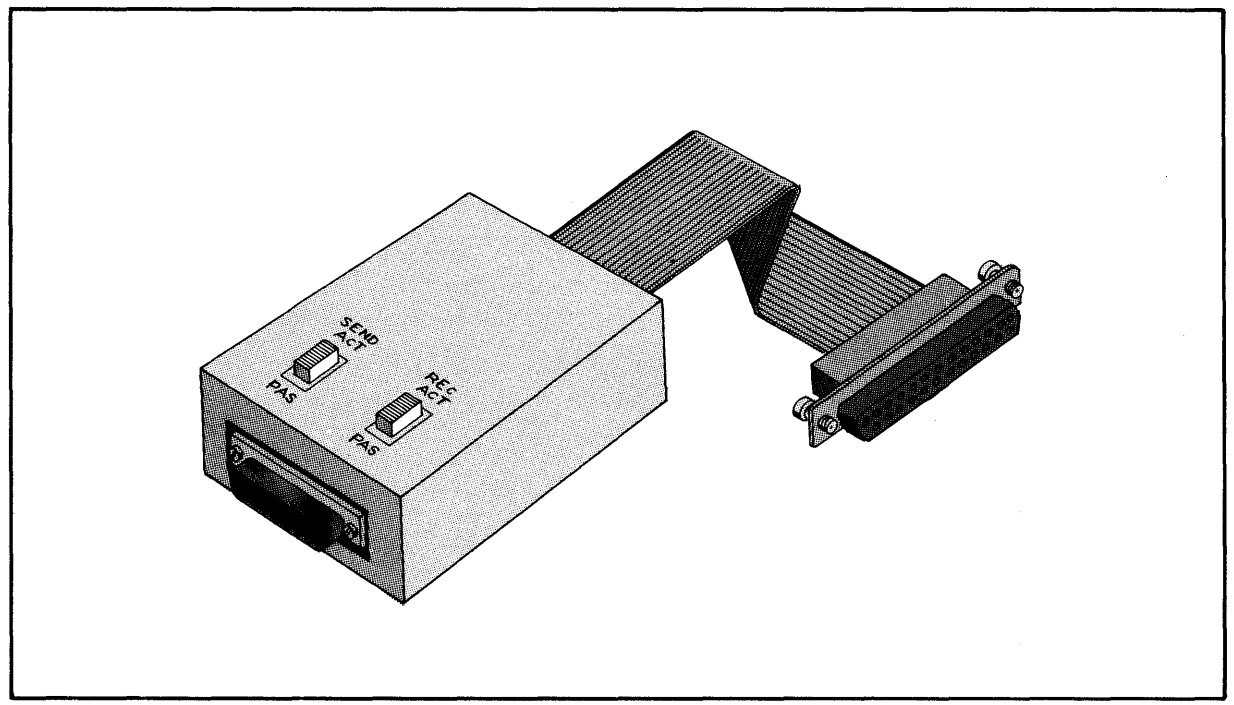

\*Busy signal used by Perkin-Elmer processor systems.

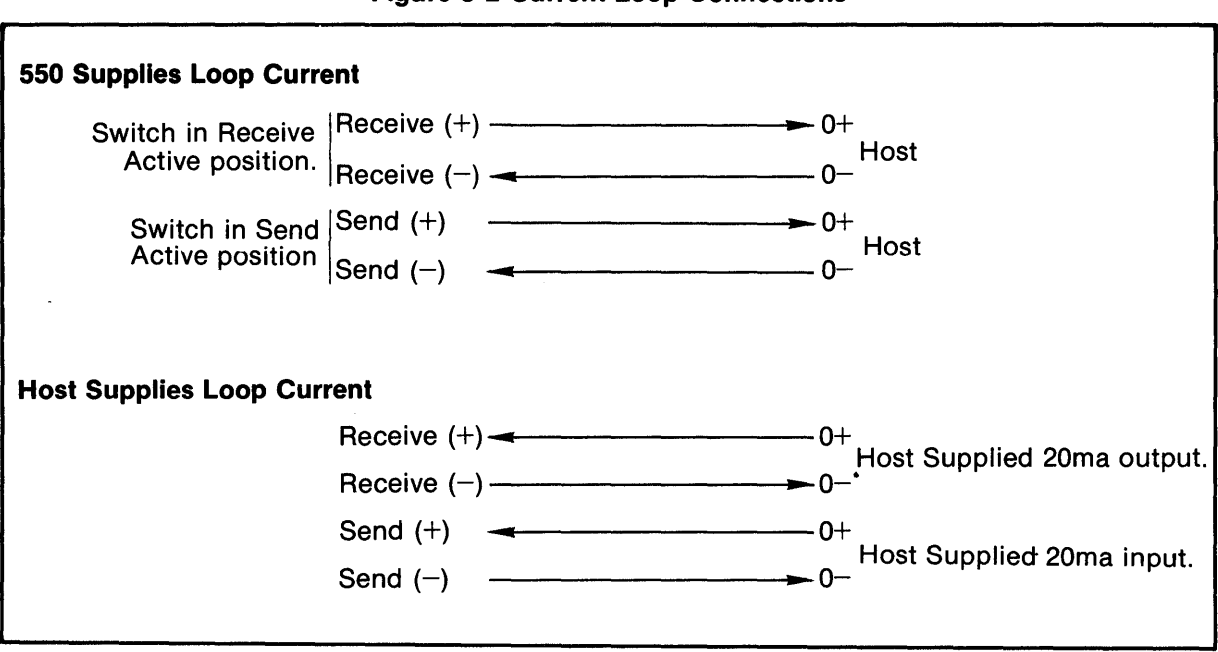

### **Figure 3-2 Current Loop Connections**

### **3.2 AUXILIARY OUTPUT INTERFACE (Optional)**

A local output device, such as a printer, can be connected to the Model 550 via the auxiliary output interface port located on the rear panel of the terminal. The port is unidirectional and is intended to interface serial devices adhering to EIA standards.

Depressing the latching print key connects serial data from the host computer to the auxiliary output interface port via a "wye" connection between the communications port and this port.

Printers which generate busy characters (DC1/DC3; DC2/DC4), are received on pin 2 of the auxiliary interface. They are ORed with the CRT keyboard data.

### **RS232C Interface**

Table 3-3 lists the pin connections and signal names used on the RS232C auxiliary output interface.

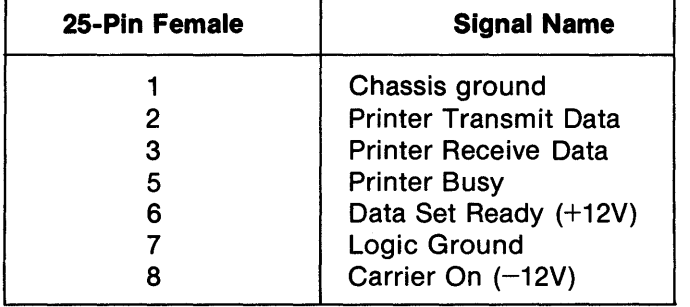

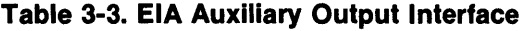

 $\label{eq:2.1} \frac{1}{2} \sum_{i=1}^n \frac{1}{2} \sum_{j=1}^n \frac{1}{2} \sum_{j=1}^n \frac{1}{2} \sum_{j=1}^n \frac{1}{2} \sum_{j=1}^n \frac{1}{2} \sum_{j=1}^n \frac{1}{2} \sum_{j=1}^n \frac{1}{2} \sum_{j=1}^n \frac{1}{2} \sum_{j=1}^n \frac{1}{2} \sum_{j=1}^n \frac{1}{2} \sum_{j=1}^n \frac{1}{2} \sum_{j=1}^n \frac{1}{2} \sum_{j=1}^n \frac{$  $\mathcal{A}$  $\sim 10^{-10}$ 

# **Section 4 OPERATIONS**

### **4.1 INITIAL SETUP**

Before starting operations, the following procedures should be performed:

- 1. Set the power switch to ON. Allow 30 seconds for warm up.
- 2. Place the terminal in the local mode by releasing the line key (undepressed). Adjust the brightness control to the desired comfort level.
- 3. Set full or half duplex, switch 8,for either full duplex (FOX) or half duplex (HDX) operation as required.
- 4. Type a message and verify that it is correctly displayed on the CRT screen.

### **4.2 DATA LINE SETUP**

Switches are under the sliding front panel above the keyboard. (See Figure 4-1)

- 1. Set the baud rate switch to the transmission rate of the host computer.
- 2. Set the stop bits to one or two.
- 3. Set the parity, switches 1 and 2, to the parity state required by the host computer.
- 4. Set refresh rate, switch 4 (50 or 60 Hz).
- 5. Set the DTR, switch 9, to the required protocol.
- 6. Enable the  $+12V$  and  $-12V$  switches (6 and 7 respectively), if the current loop cable is connected.
- 7. Set the Passive/Active switches on the current loop adapter cable as required (refer to Table 3-2).
- 8. Depress the line key on the keyboard.

### **Figure 4-1. Front Panel Switches**

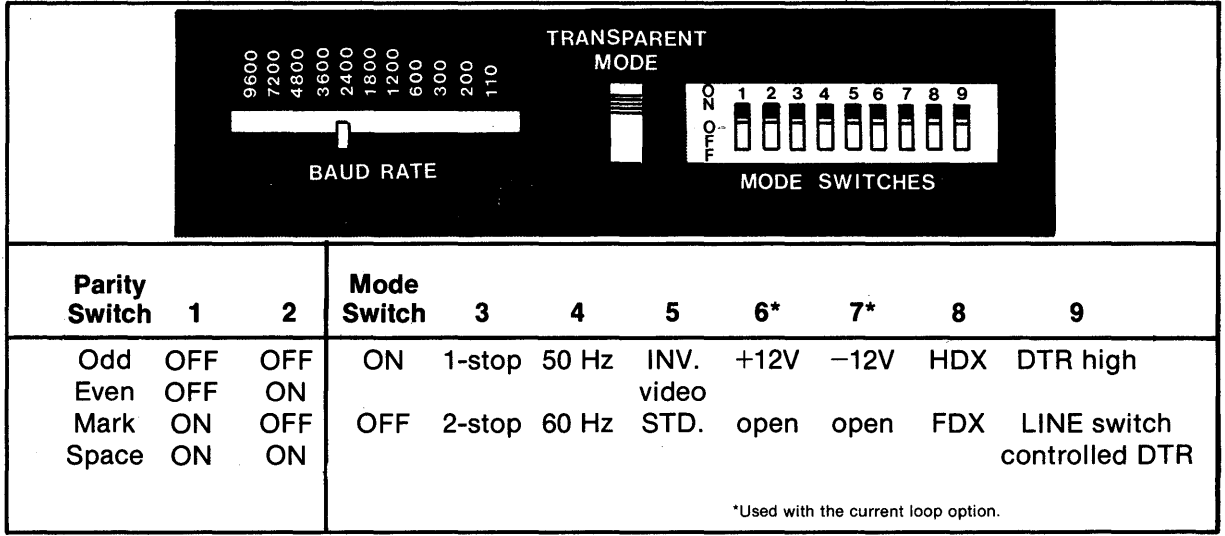

### **4.3 ESTABLISHING COMMUNICATIONS**

The next step depends upon the communications link used by the host computer. If the host computer is accessed via private wire or direct cable connections, the Model 550 is ready for operation. If the Model 550 is connected via switched telephone lines, the computer must be dialed to establish the connection.

### **4.4 OPERATIONS**

Operation of the Model 550 is controlled by the computer and/or the keyboard, depending on the transmission mode. Figure 4-2 depicts the various selectable modes of operations.

On-line operations may take place in either full or half duplex mode. In the full duplex mode, data transmitted via the keyboard do not appear on the CRT unless the host computer is programmed to echo the characters (ECHOPLEX).

In the half duplex mode, ECHOPLEX is not required since a direct tie to the electronics is completed via the duplex switch. Queries and acknowledgements from both the host computer and the keyboard will be displayed in the conventional manner. However, if the keyboard and computer generate data simultaneously, the display will show intermixed characters.

Note that in local mode, no data are transmitted over the lines. Keyboard input causes the appropriate action to take place directly on the display. In all cases, display memory will store and display all displayable input characters. Non-displayable characters are not stored in the display memory unless preceded by an ESC.

In the transparent mode, all received characters are stored in display memory. Control characters such as CR, LF, etc., are displayed but not executed.

In this mode only, the display provides automatic CR/LF at the end of each line and scrolls at the end of the page.

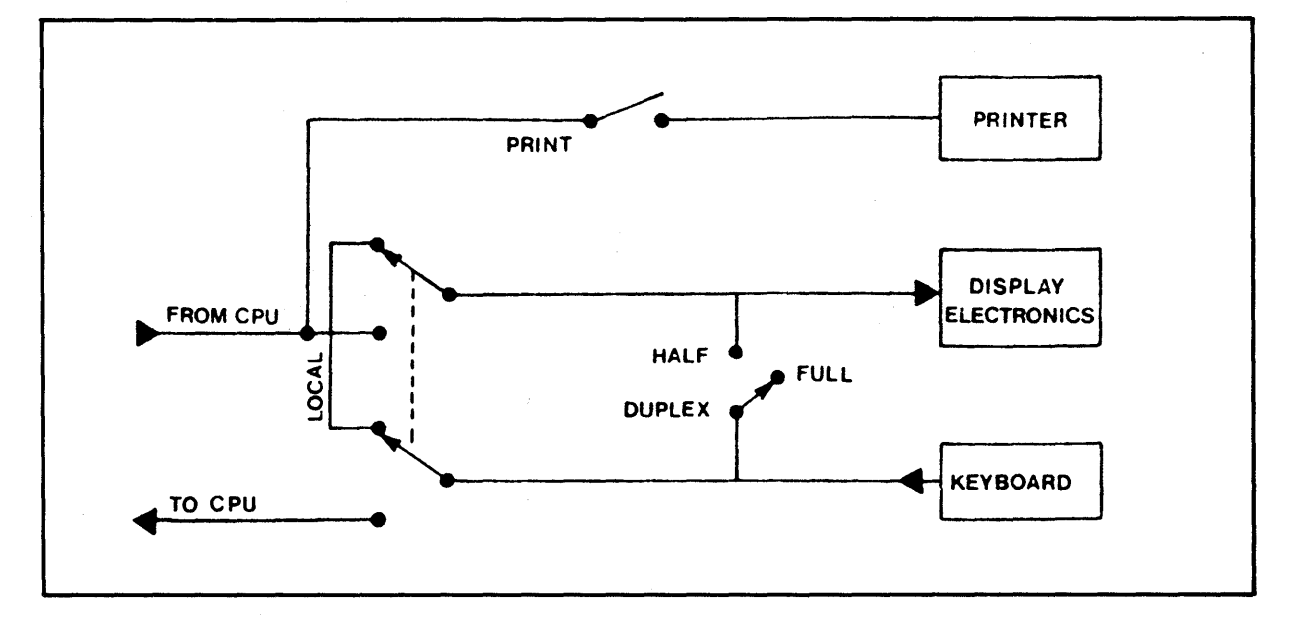

**Figure 4-2. Transmission Modes** 

### **4.5 KEYBOARD FUNCTIONS**

The terminal keyboard (Figure 4-3) is separated into two basic groups of keys, alphanumeric keys used to enter data, and function keys used in peripheral control, to erase screen, etc. All the alphanumeric keys generate ASCII code which, depending on the transmission mode, is immediately transmitted and/or stored in terminal memory. The repeat key feature of the Model 550 causes a repetition rate of 12 cps after any key is held down in conjunction with it.

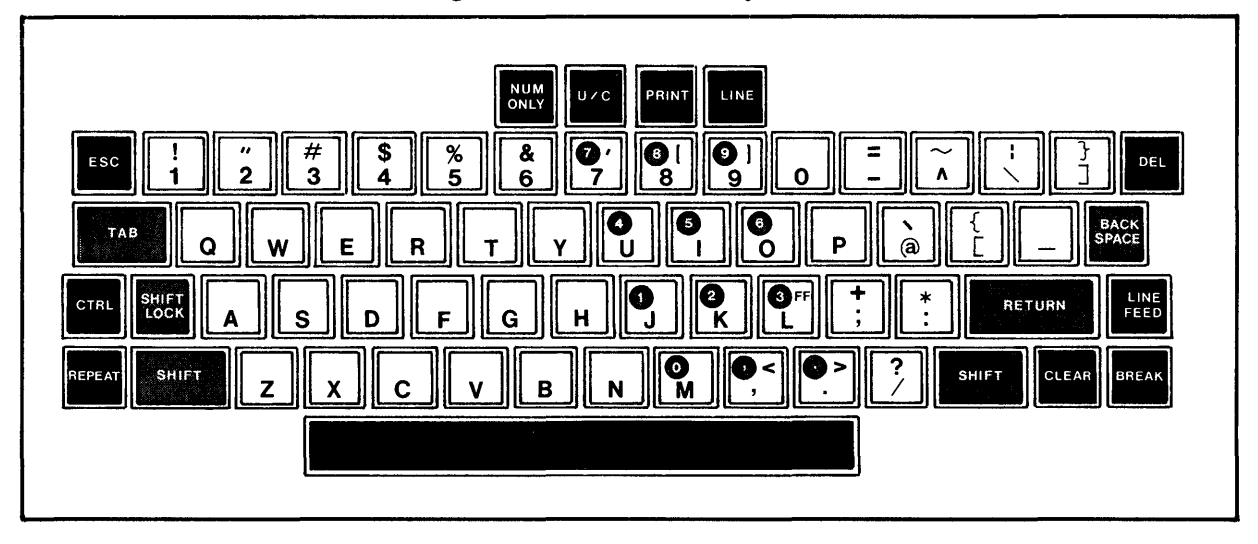

**Figure 4-3. Model 550 Keyboard** 

The following keyboard description (Table 4-1), lists each key and its control function. An asterisk (\*) designates alternate action switches, double asterisks (\*\*) designate momentary action switches, and an "at" sign (@) designates ASCII character generation.

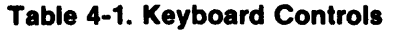

 $\bar{z}$ 

 $\sim$ 

 $\label{eq:2.1} \frac{1}{\sqrt{2}}\int_{\mathbb{R}^{2}}\left|\frac{d\mathbf{r}}{d\mathbf{r}}\right|^{2}d\mathbf{r}=\frac{1}{2}\int_{\mathbb{R}^{2}}\left|\frac{d\mathbf{r}}{d\mathbf{r}}\right|^{2}d\mathbf{r}.$ 

 $\mathcal{A}$ 

 $\hat{\boldsymbol{\theta}}$ 

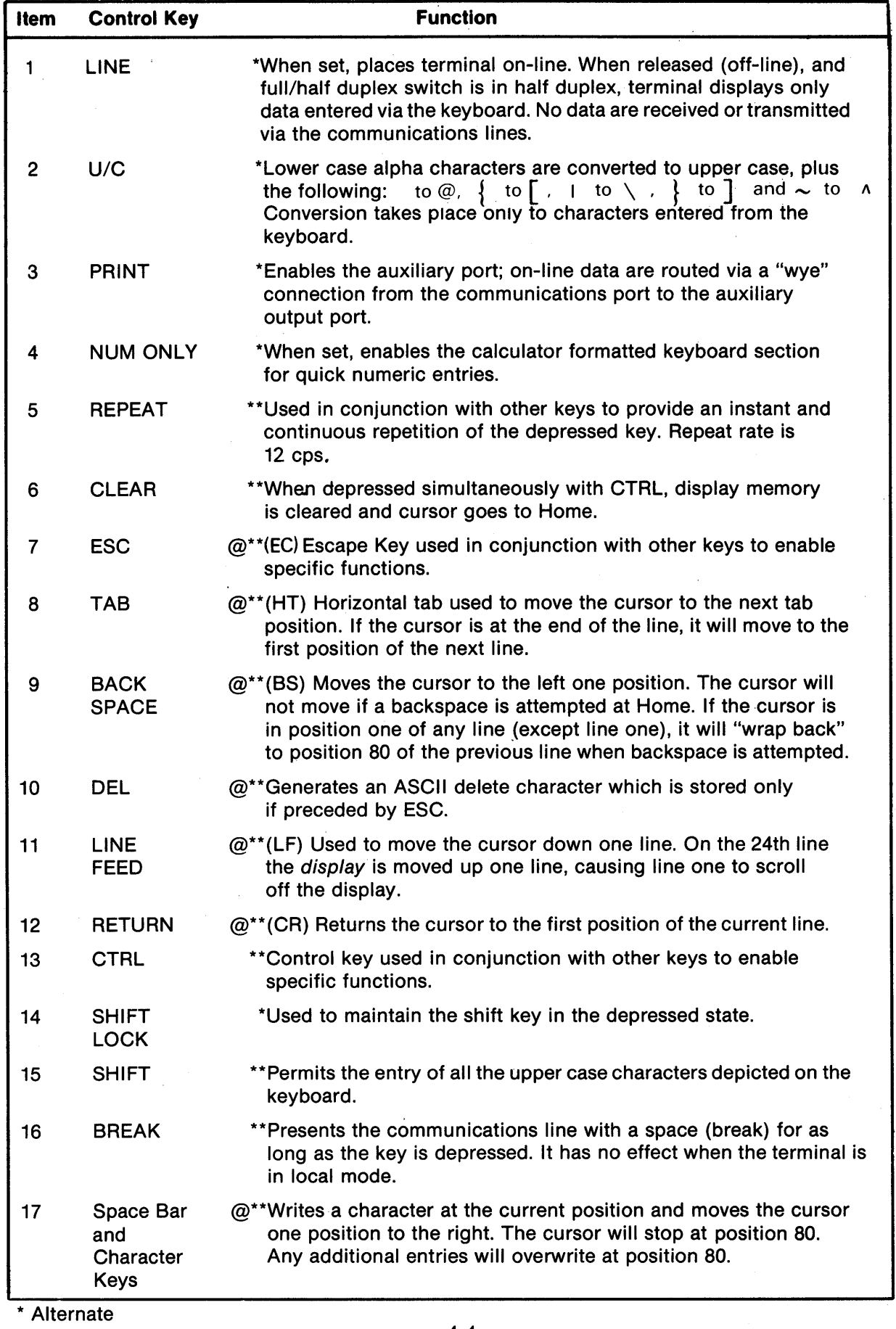

 $\bar{z}$ 

 $\mathcal{A}^{\mathcal{A}}$ 

### 4.6 ASCII CONTROL FUNCTIONS

The American Standard Code for Information Interchange (ASCII). provides a set of 32 transmittable characters which are keyboard generated using a simultaneously depressed CTRL key and a character key (see Tables 4-1 and 4-2). The codes are functionally grouped as follows:

Communication control characters - Functional characters which control or facilitate transmission of information over communications networks.

Format effector codes - Functional characters which control the layout or position of information in printing or display devices.

Information separator codes  $-$  A group of four characters which are used in a graded order that serves to separate and qualify information.

|                       |       |             |                |                |                          | COMMUNICATION<br>CODES |                    | <b>PRINTABLE</b><br><b>CHARACTERS</b> |                |             |        |         |              |
|-----------------------|-------|-------------|----------------|----------------|--------------------------|------------------------|--------------------|---------------------------------------|----------------|-------------|--------|---------|--------------|
| $b_7$<br>$b_6$<br>.b5 |       |             |                |                | 0<br>0<br>0              | 0<br>0<br>1            | $\Omega$<br>1<br>0 | 0<br>1<br>1                           | 0<br>0         | 1<br>0<br>1 | 0      | 1       |              |
| $B_{i_{t_{s}}}$       | $b_4$ | b3          | b <sub>2</sub> | b <sub>1</sub> | COLUMN<br><b>ROW T</b>   | 0                      | 1                  | $\overline{2}$                        | 3              | 4           | 5      | 6       | 7            |
|                       | 0     | $\Omega$    | $\Omega$       | 0              | 0                        | <b>NUL</b>             | DLE                | SP                                    | 0              | බ           | P      | ٠       | p            |
|                       | 0     | 0           | 0              | 1              | 1                        | SOH                    | DC <sub>1</sub>    | Ţ                                     | 1              | А           | Q      | a       | q            |
|                       | Ó     | 0           | 1              | 0              | $\overline{2}$           | <b>STX</b>             | DC <sub>2</sub>    | $\cdots$                              | 2              | в           | R      | b       | r            |
|                       | 0     | 0           | 1              | 1              | 3                        | ETX                    | DC <sub>3</sub>    | #                                     | 3              | c           | s      | c       | s            |
|                       | 0     | 1           | 0              | 0              | 4                        | EOT                    | DC4                | s                                     | 4              | D           | т      | d       | t            |
|                       | 0     | 1           | 0              | 1              | 5                        | ENQ                    | <b>NAK</b>         | %                                     | 5              | E           | U      | е       | u            |
|                       | 0     | 1           | 1              | 0              | 6                        | <b>ACK</b>             | <b>SYN</b>         | &                                     | 6              | F           | v      | f       | $\mathbf{v}$ |
|                       | 0     | 1           | 1              | 1              | $\overline{\phantom{a}}$ | BEL                    | ETB                | $\cdot$                               | 7              | G           | W      | g       | w            |
|                       | 1     | $\mathbf 0$ | 0              | $\Omega$       | 8                        | <b>BS</b>              | CAN                |                                       | 8              | н           | X      | h       | ×            |
|                       | 1     | $\Omega$    | 0              | 1              | 9                        | HТ                     | EM                 |                                       | 9              | ł           | Y      | t       | y            |
|                       | 1     | $\Omega$    | 1              | 0              | 10                       | LF                     | SUB                | ۰                                     | $\bullet$      | J           | Z      |         | z            |
|                       | 1     | 0           | 1              | 1              | 11                       | VT                     | <b>ESC</b>         | +                                     | $\bullet$<br>٠ | κ           | c      | k       | €            |
|                       | 1     | 1           | $\Omega$       | o              | 12                       | FF                     | FS                 | $\cdot$                               | <              | L           | N      | 1       |              |
|                       | 1     | 1           | 0              | 1              | 13                       | CR                     | GS                 | -                                     | $=$            | М           | C      | m       | ł            |
|                       | 1     | 1           | 1              | $\Omega$       | 14                       | SO.                    | <b>RS</b>          |                                       | >              | N           | $\sim$ | n       | $\sim$       |
|                       | 1     | 1           | 1              | 1              | 15                       | SI                     | US                 | 1                                     | ,              | o           | -      | $\circ$ | DEL          |

Table 4-2. ASCII Coding Chart

Table 4-3. Keyboard Codes

| <b>CTRL &amp; KEY</b> | <b>CODE</b>                | <b>FUNCTION</b>                                                                                                    |
|-----------------------|----------------------------|----------------------------------------------------------------------------------------------------|
| @                     | *NUL (Null)                | All-zeros character which can be used to accomplish time and<br>media fill.                                                                          |
| A                     | *SOH (Start of<br>Heading) | Communications control character used at the beginning of sequence<br>of characters constituting machine-sensible address or routing<br>information. |
| в                     | *STX (Start of<br>Text)    | Communications control character which precedes the transmission<br>of characters started by STX.                                                    |

\*Ignored when received by the Model 550.

### Table 4-3. Keyboard Codes (Continued)

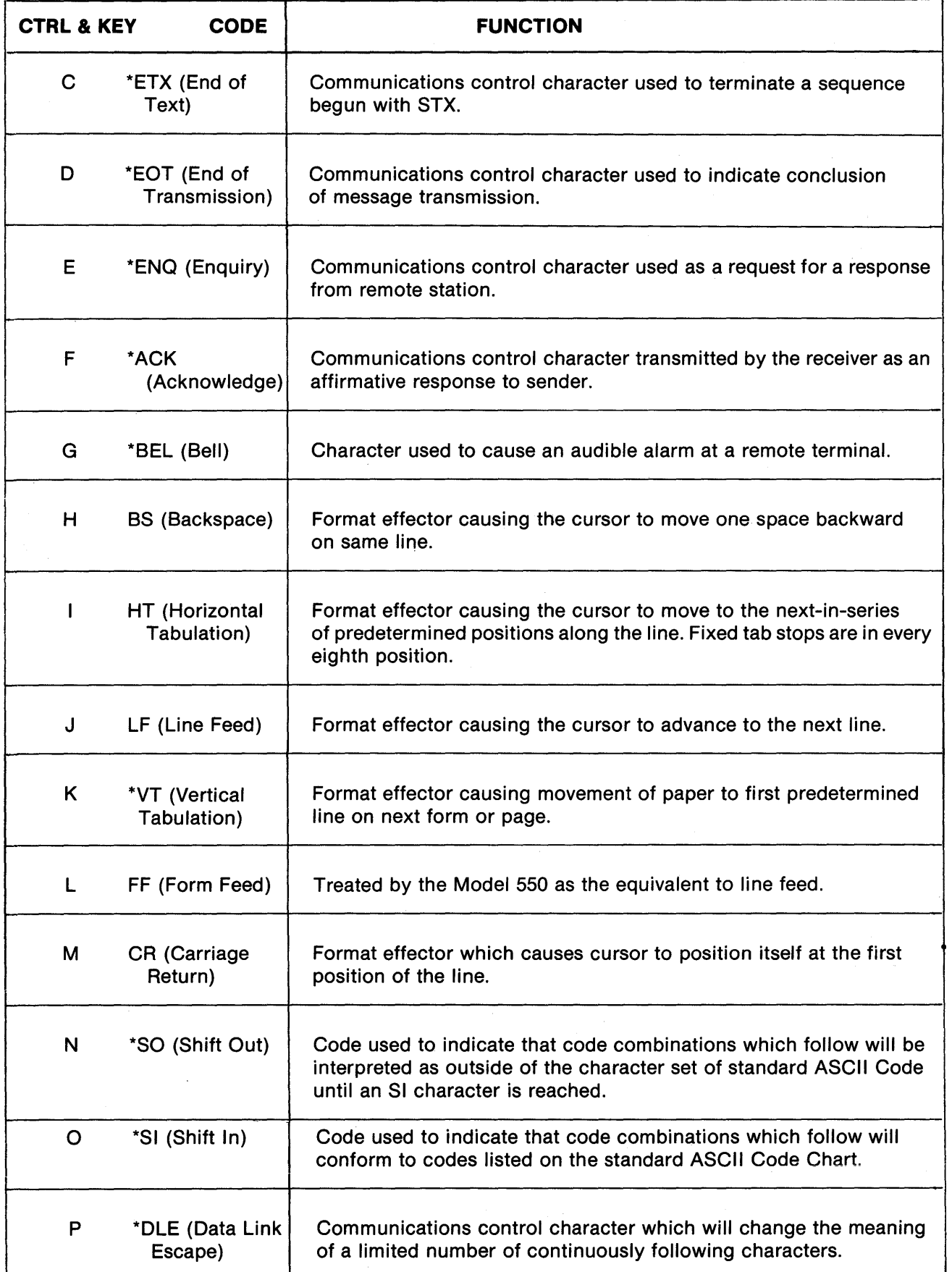

\*Ignored when received by the Model 550.

### **Table** 4-3 **Continued**

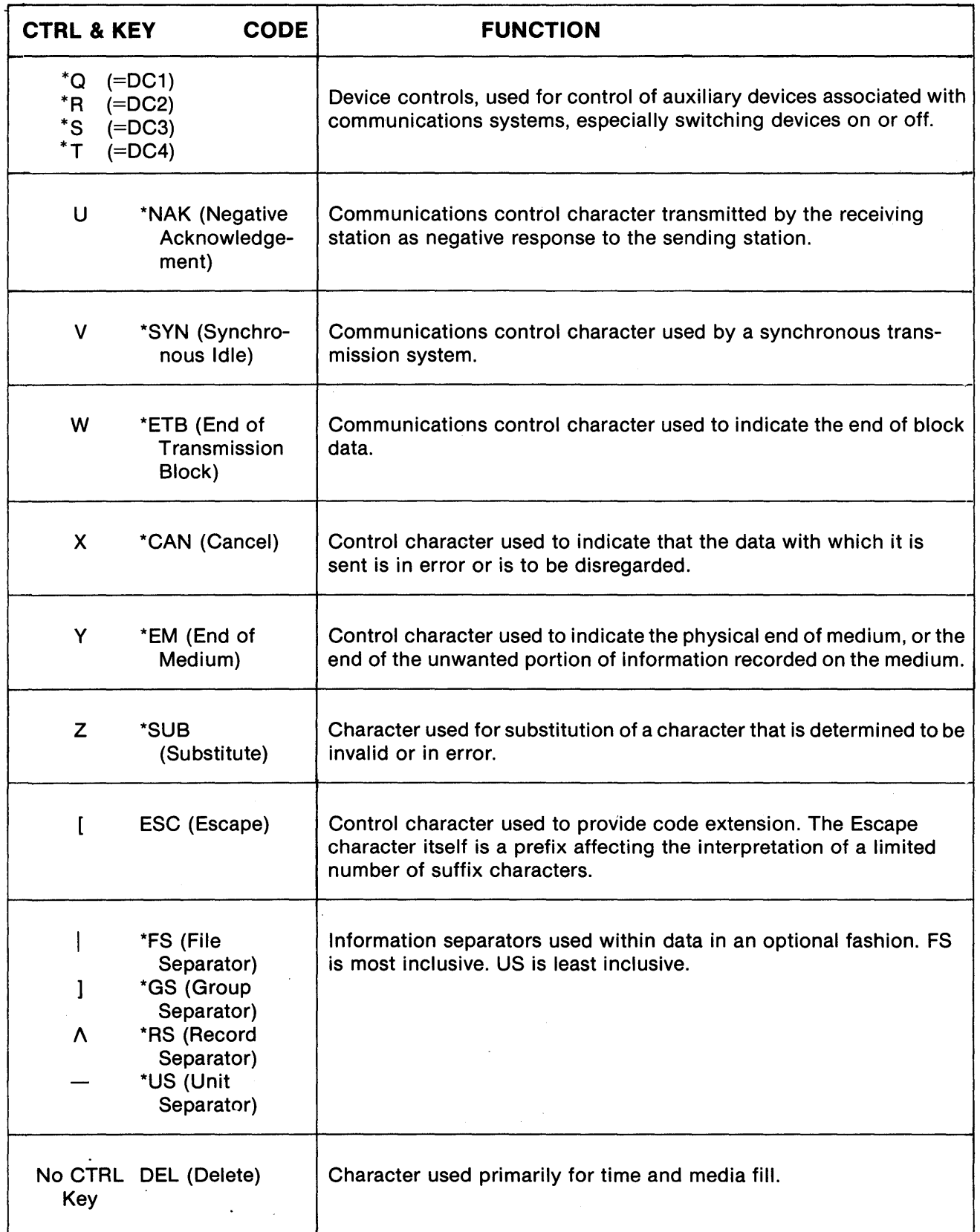

'\*Ignored when received by the Model 550.

### **4.7 ESCAPE CODE SEQUENCES**

The Model 550 offers, as standard, use of the ESC key plus a character key or keys to effect an escape code sequence. Escape code sequencing permits the expansion of the ASCII code to include controls for cursor positioning, direct cursor addressing, and display clearing. Unlike the ASCII control functions, these functions are initiated by depressing and releasing the ESC key followed by the character key(s). The terminal offers the following escape code sequences:

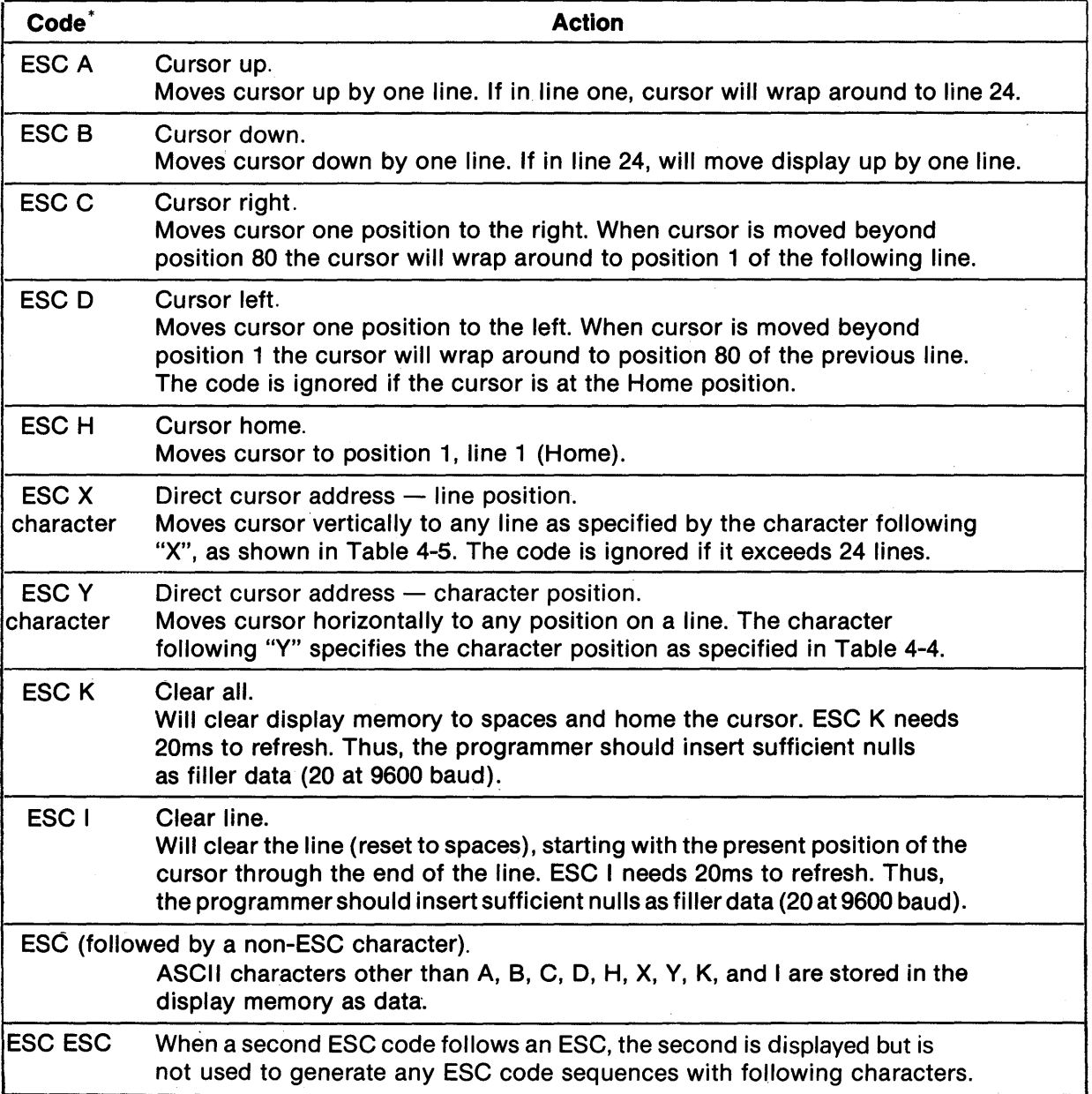

### **Table 4-4. Escape Code Sequences**

# **Table 4-5 Cursor Addressing**

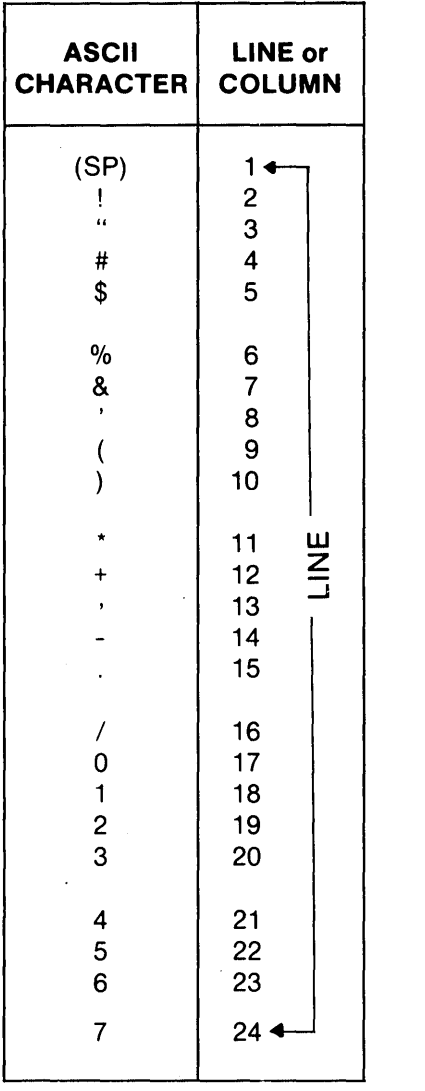

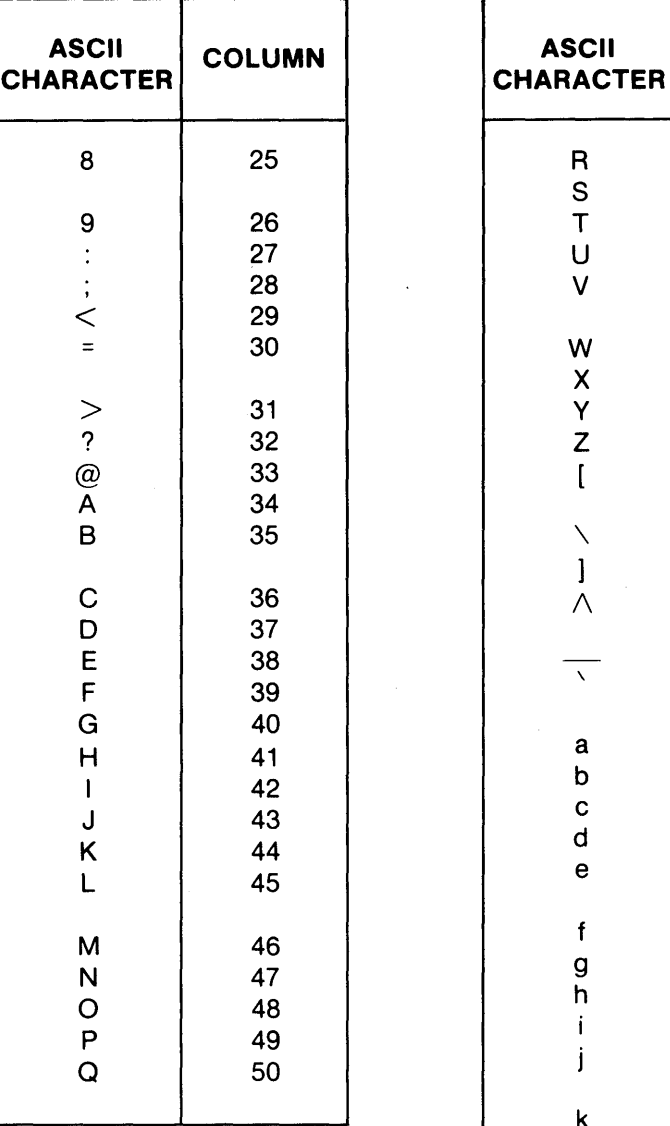

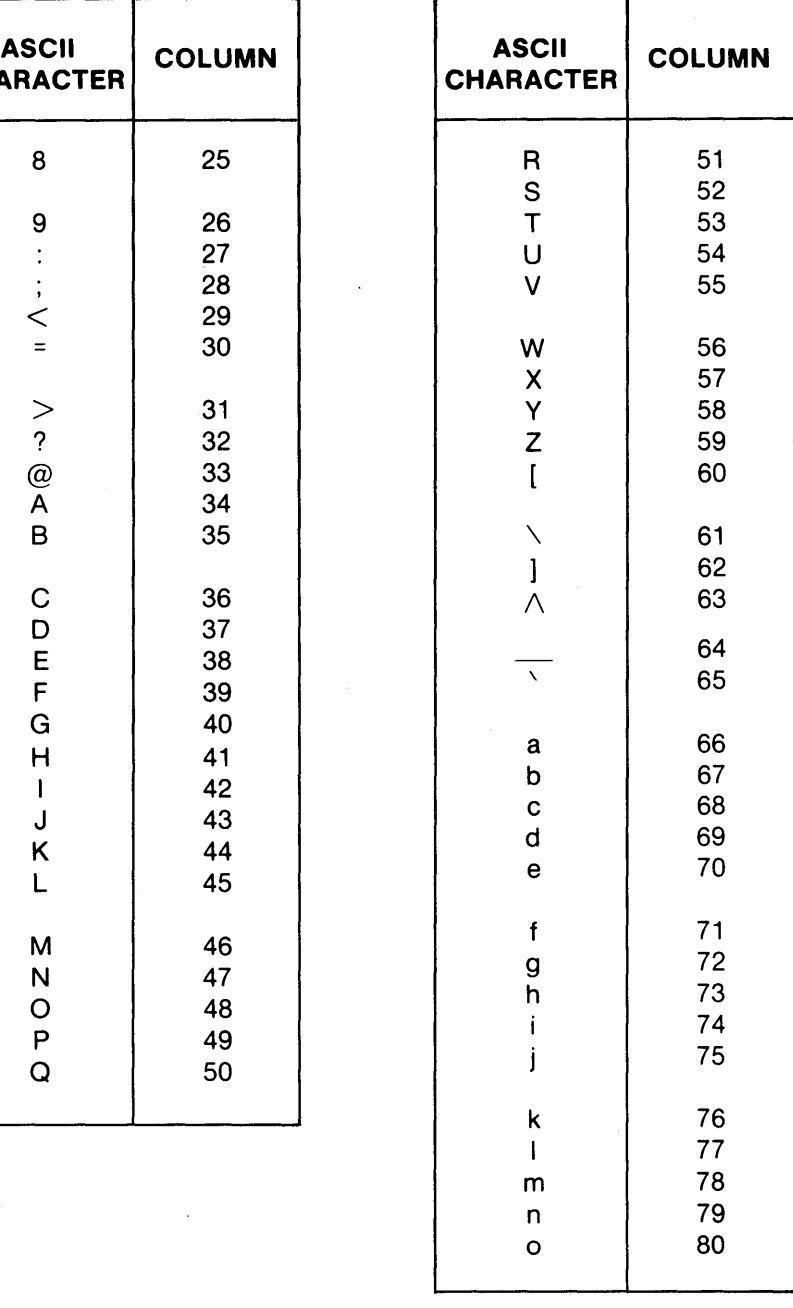

### Examples:

ESC  $X + ESC$   $Y >$  moves the cursor to line 12, position 31.

ESC X 7 ESC YZ moves the cursor to line 24, position 59.

# **Section 5 MAINTENANCE**

The solid state circuitry of the Model 550 and relatively few moving parts, renders the terminal virtually free from operator required maintenance. Preventive maintenance is, therefore, restricted to cleaning.

### **5.1 CLEANING**

Brush apcumulated dust from active parts of the terminal as it accumulates. Care should be exercised that foreign objects such as staples, pins, paper clips, etc., do not fall into the keyboard or into the front panel switch area.

Clean the cover case, keyboard, and other exterior surfaces with a liquid cleaner or a mild detergent and lukewarm water. Do not use solutions which erode plastics.

Use any liquid sparingly.

### **5.2 OPERATOR CHECKLIST**

Table 5-1. Lists the various symptoms and possible causes of common errors. These errors are correctable at the operator level, thereby avoiding unnecessary service.

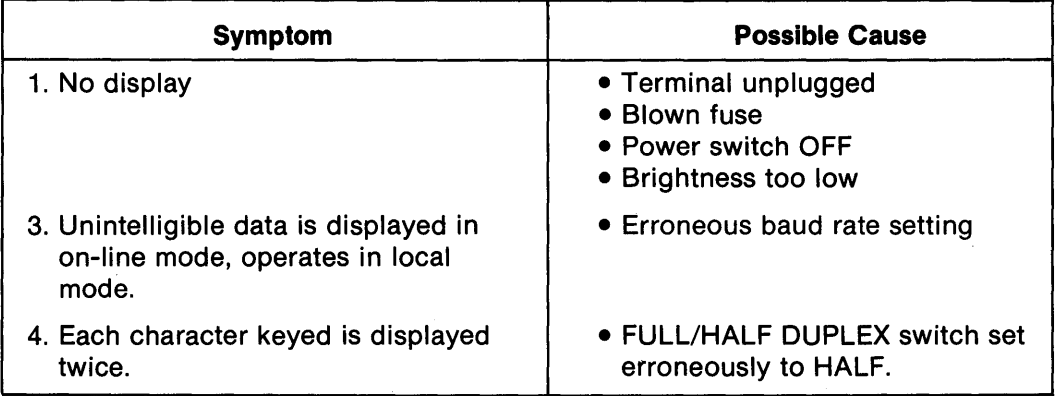

### **Table 5-1. Troubleshooting**

### **5.3 FUSE REPLACEMENT**

Fuses sometimes blow in much the same manner as light bulbs. If this is the case, then a simple fuse replacement (as outlined below) is appropriate. However, if the replacement fuse also blows, then this may indicate an internal short which requires service. To replace a fuse, proceed as follows:

- 1. Set the power switch OFF and disconnect the power cord.
- 2. Rotate the fuse cap (rear panel) counterclockwise and remove the fuse.
- 3. Replace blown fuse with a  $\frac{9}{10}$  ampere SLO-BLO for a 115V (60Hz) terminal or a  $\frac{3}{8}$  ampere, SLO-BLO for a 230V (50Hz) terminal.

All replacement fuses must be UL listed and rated for 250V minimum.

# **PERKIN-ELMER**

Call your nearest Perkin-Elmer Sales and Service office, or one of our authorized, full-service distributors for more information about the Model 550 CRT as well as the full line of Perkin-Elmer equipment.

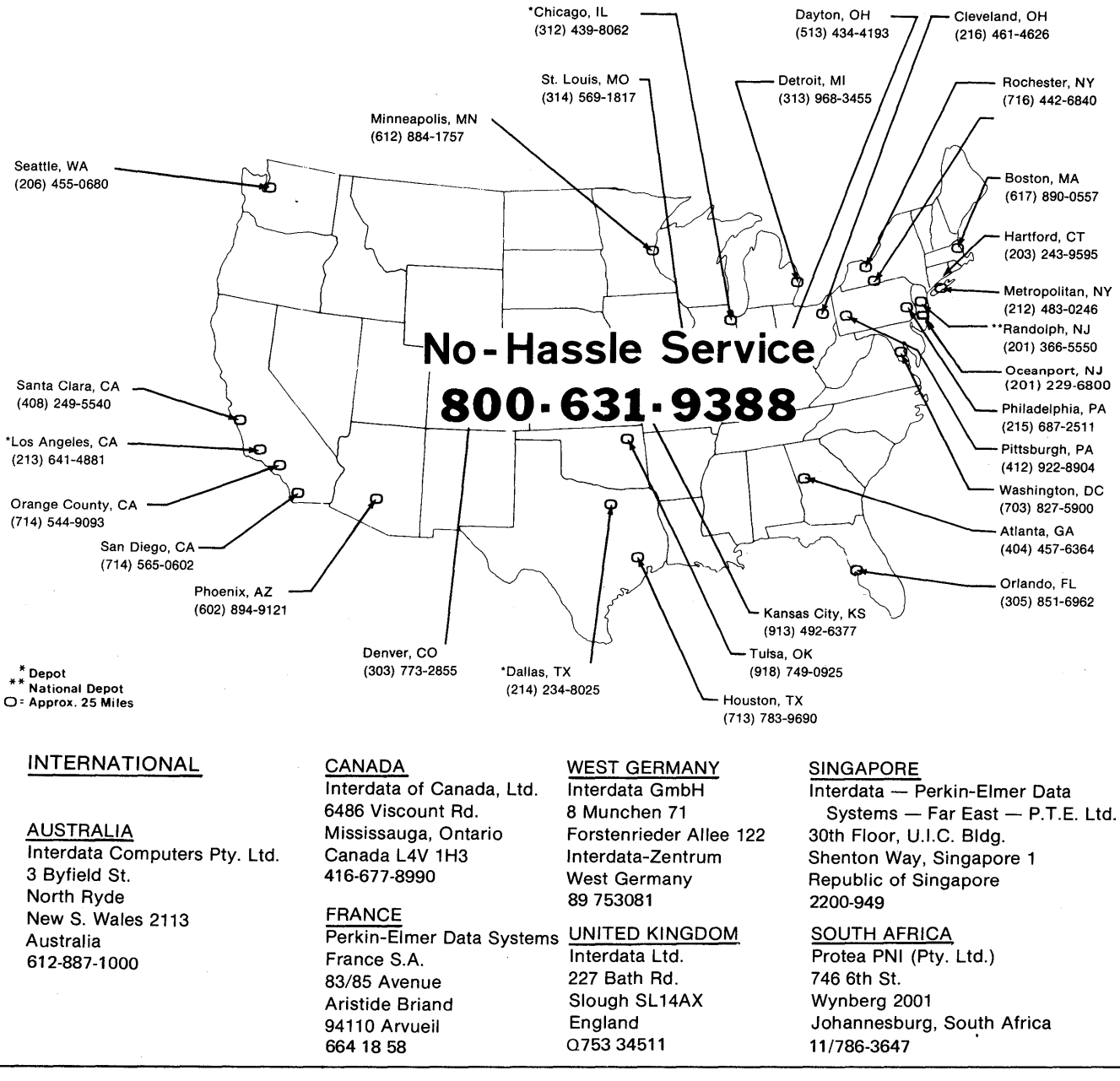

### AUTHORIZED DISTRIBUTORS OFFERING NATION-WIDE SALES AND SERVICE

C & L Inc. Portland, Oregon (503) 231-0333 MOI Computer Products, Santa Ana, California (714) 751-2005 Selecterm Inc. Wakefield, Massachusetts (617) 246-1300 Livingston, NJ (201) 994-0950 New York City (212) 682-6424 Falls Church, VA (703) 821-8838 The Thorson Company - California Los Angeles (213) 937-5450 Irvine (714) 557-4460 Goleta (805) 964-8751 Mountain View (415) 964-9300 San Diego ( 714) 292-8525

The Thorson Company - Nationwide Denver (303) 759-0809 Honolulu (808) 524-8633 Albuquerque (505) 265-5655 Portland ( 503) 620-5800 Austin (512) 451-7527 Dallas (214) 233-5744 Houston (713) 771-3504 Salt Lake City (801) 973-7969 Bellevue, WA (206) 455-9180 Phoenix (602) 956-5300

# PERKIN-ELMER

**Terminals Division**  Randolph Park West Route 10 and Emery Avenue Randolph, New Jersey 07801

Publication 59300-0042-00 Printed in U.S.A. ©COPYRIGHT 1978 THE PERKIN-ELMER CORPORATION

 $\bar{\epsilon}$  $\hat{\gamma}$   $\bar{z}$